Descripción general del PC portátil

Guía del usuario

© Copyright 2007 Hewlett-Packard Development Company, L.P.

Windows es una marca comercial registrada de Microsoft Corporation en los Estados Unidos. Bluetooth es una marca comercial de su propietario utilizada por Hewlett-Packard Company bajo licencia. El logotipo SD es una marca comercial de su propietario.

La información contenida en el presente documento está sujeta a cambios sin previo aviso. Las únicas garantías para los productos y servicios de HP están estipuladas en las declaraciones expresas de garantía que acompañan a dichos productos y servicios. La información contenida en este documento no debe interpretarse como una garantía adicional. HP no se responsabilizará por errores técnicos o de edición ni por omisiones contenidas en el presente documento.

Primera edición: marzo de 2007

Número de referencia del documento: 435751-E51

### **Aviso del producto**

Esta guía del usuario describe los recursos que son comunes a la mayoría de los modelos. Algunos recursos pueden no encontrarse disponible en su equipo.

# Tabla de contenidos

#### 1 Identificación del hardware

### 2 Componentes

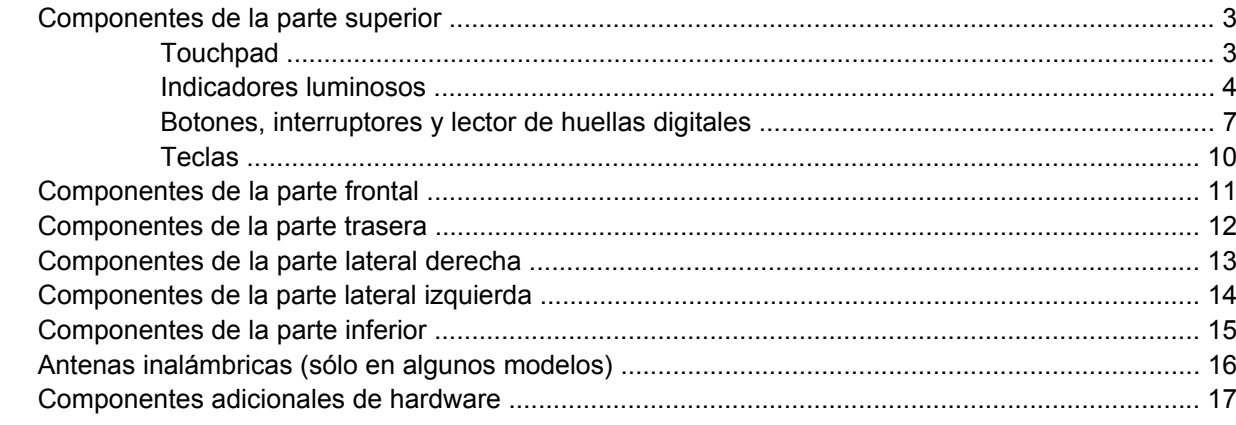

### 3 Etiquetas

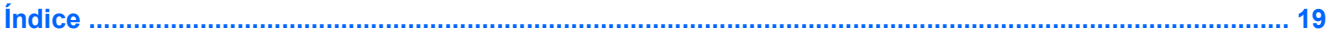

# <span id="page-6-0"></span>**1 Identificación del hardware**

Para ver una lista del hardware instalado en el equipo, siga estos pasos:

- **1.** Seleccione **Inicio > Mi PC**.
- **2.** En el panel izquierdo de la ventana Tareas del sistema, seleccione **Ver información del sistema**.
- **3.** Seleccione la ficha **Hardware > Administrador de dispositivos**.

También puede añadir hardware o modificar configuraciones de dispositivos con el Administrador de dispositivos.

# <span id="page-7-0"></span>**2 Componentes**

# <span id="page-8-0"></span>**Componentes de la parte superior**

## **Touchpad**

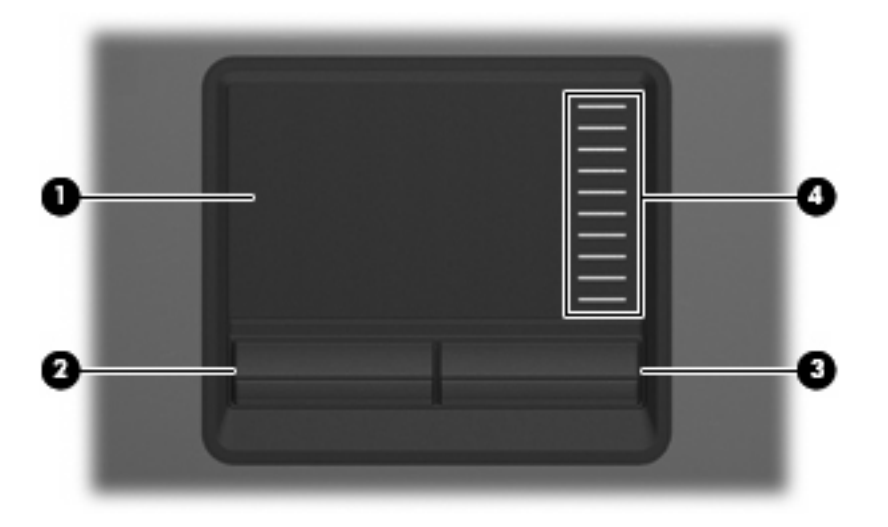

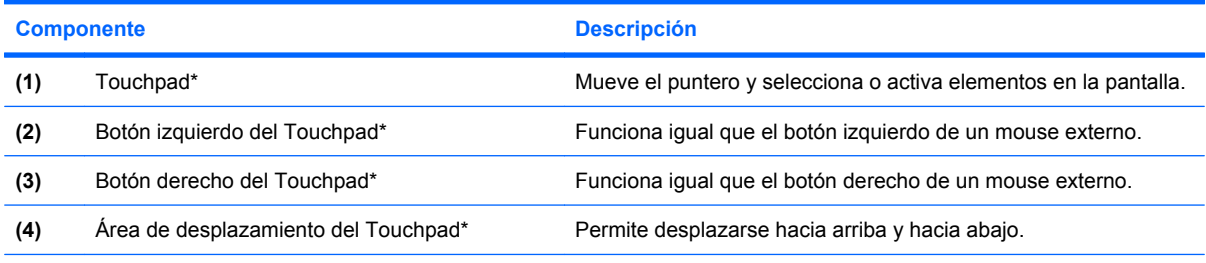

\*Esta tabla describe las configuraciones de fábrica. Para ver o modificar las preferencias de dispositivo señalador, seleccione **Inicio > Panel de control > Impresoras y otro hardware > Mouse**.

### <span id="page-9-0"></span>**Indicadores luminosos**

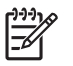

**NOTA:** Observe la imagen que coincida más con su equipo.

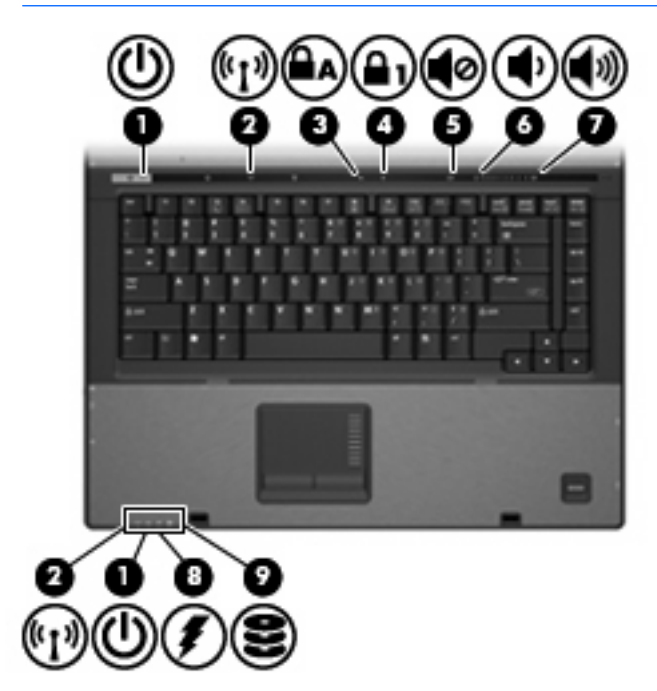

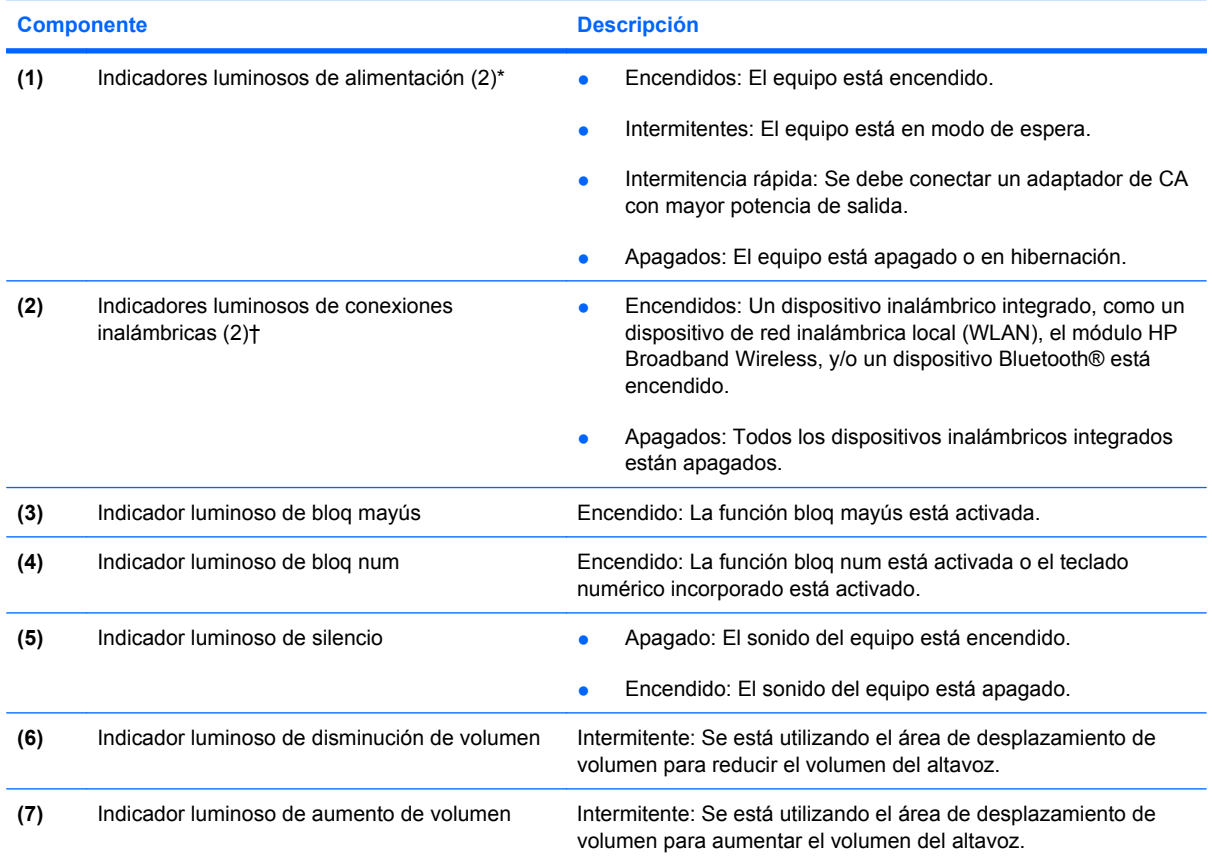

<span id="page-10-0"></span>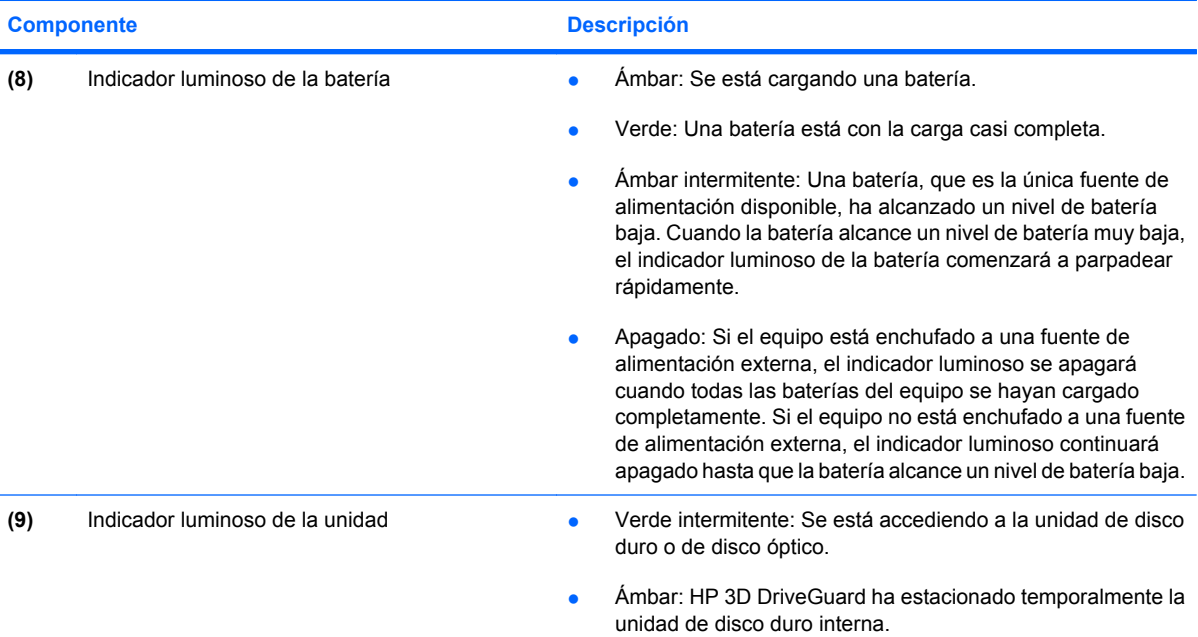

\*Los dos indicadores luminosos muestran la misma información. El indicador luminoso del botón de alimentación es visible sólo cuando el equipo está abierto. El indicador luminoso del botón de alimentación en la parte frontal del equipo es visible si el equipo está abierto o cerrado.

†Los dos indicadores luminosos de conexiones inalámbricas muestran la misma información. El indicador luminoso del botón de conexiones inalámbricas es visible sólo cuando el equipo está abierto. El indicador luminoso de conexiones inalámbricas está visible en la parte frontal del equipo si el equipo está abierto o cerrado.

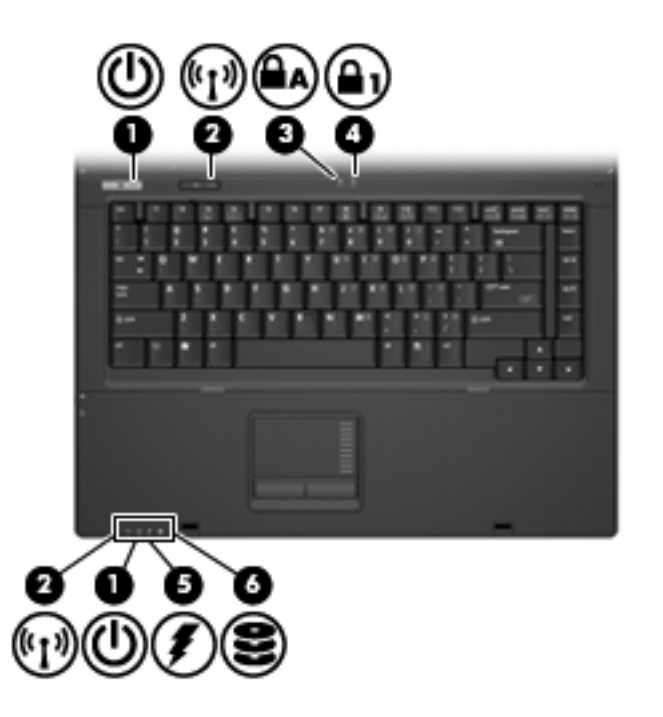

<span id="page-11-0"></span>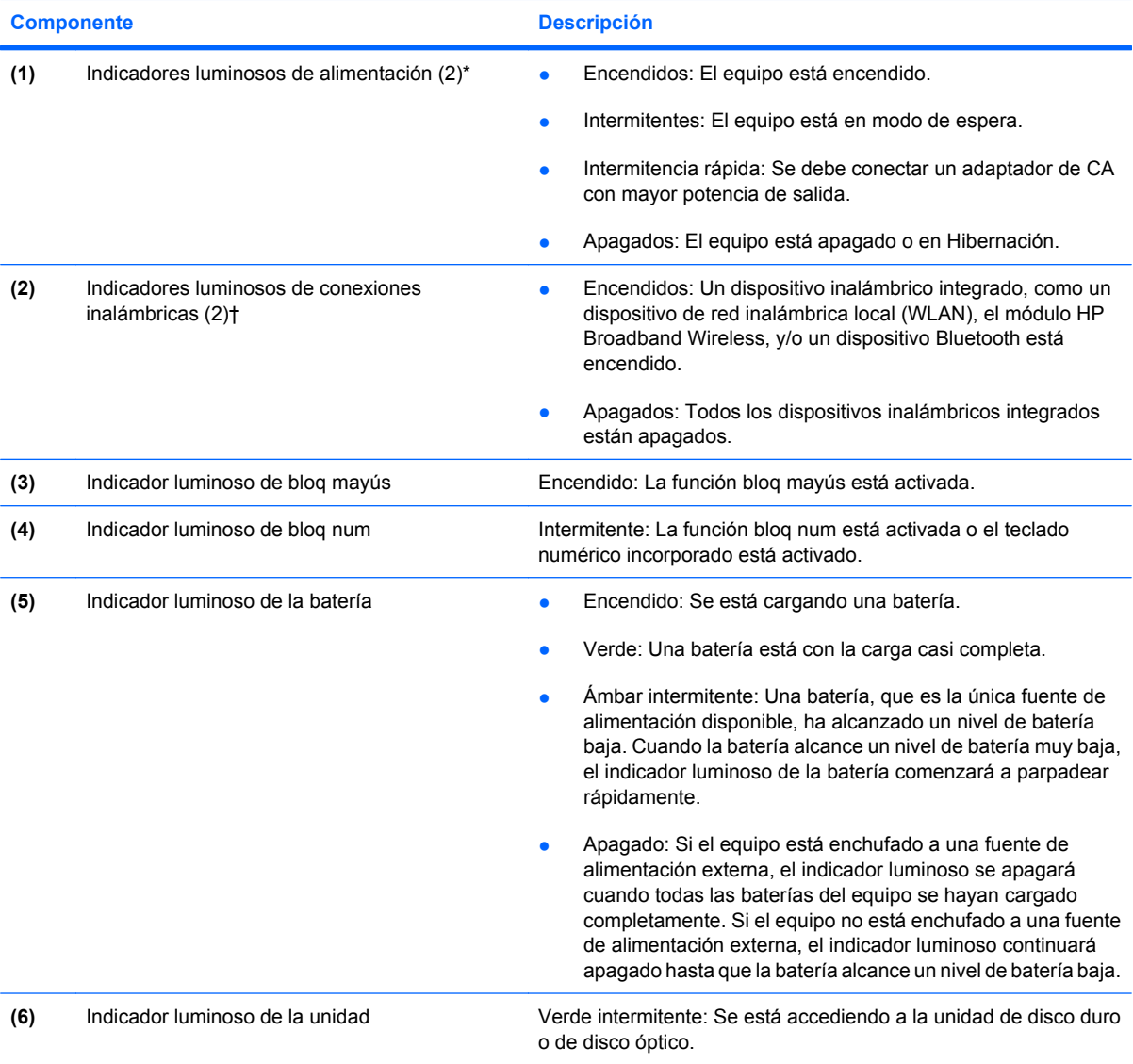

\*Los dos indicadores luminosos muestran la misma información. El indicador luminoso del botón de alimentación es visible sólo cuando el equipo está abierto. El indicador luminoso del botón de alimentación en la parte frontal del equipo es visible si el equipo está abierto o cerrado.

†Los dos indicadores luminosos de conexiones inalámbricas muestran la misma información. El indicador luminoso del botón de conexiones inalámbricas es visible sólo cuando el equipo está abierto. El indicador luminoso de conexiones inalámbricas está visible en la parte frontal del equipo si el equipo está abierto o cerrado.

### <span id="page-12-0"></span>**Botones, interruptores y lector de huellas digitales**

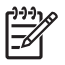

**NOTA:** Observe la imagen que coincida más con su equipo.

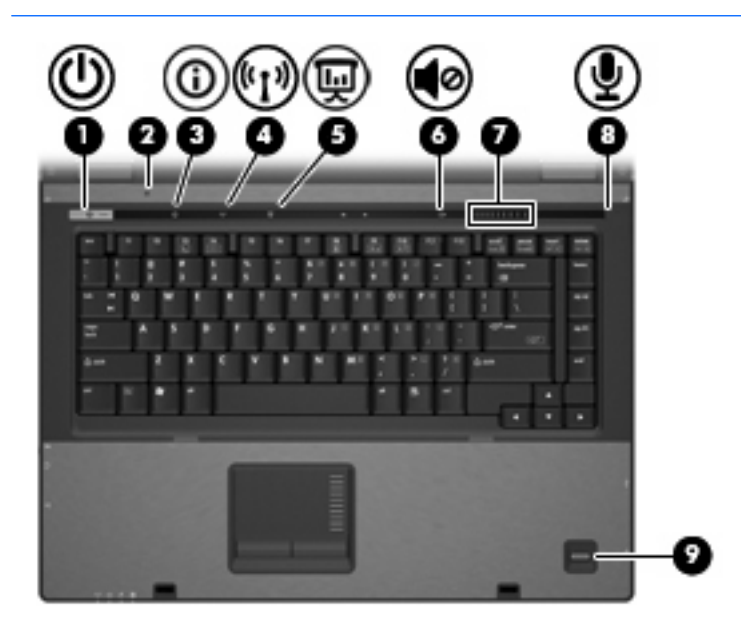

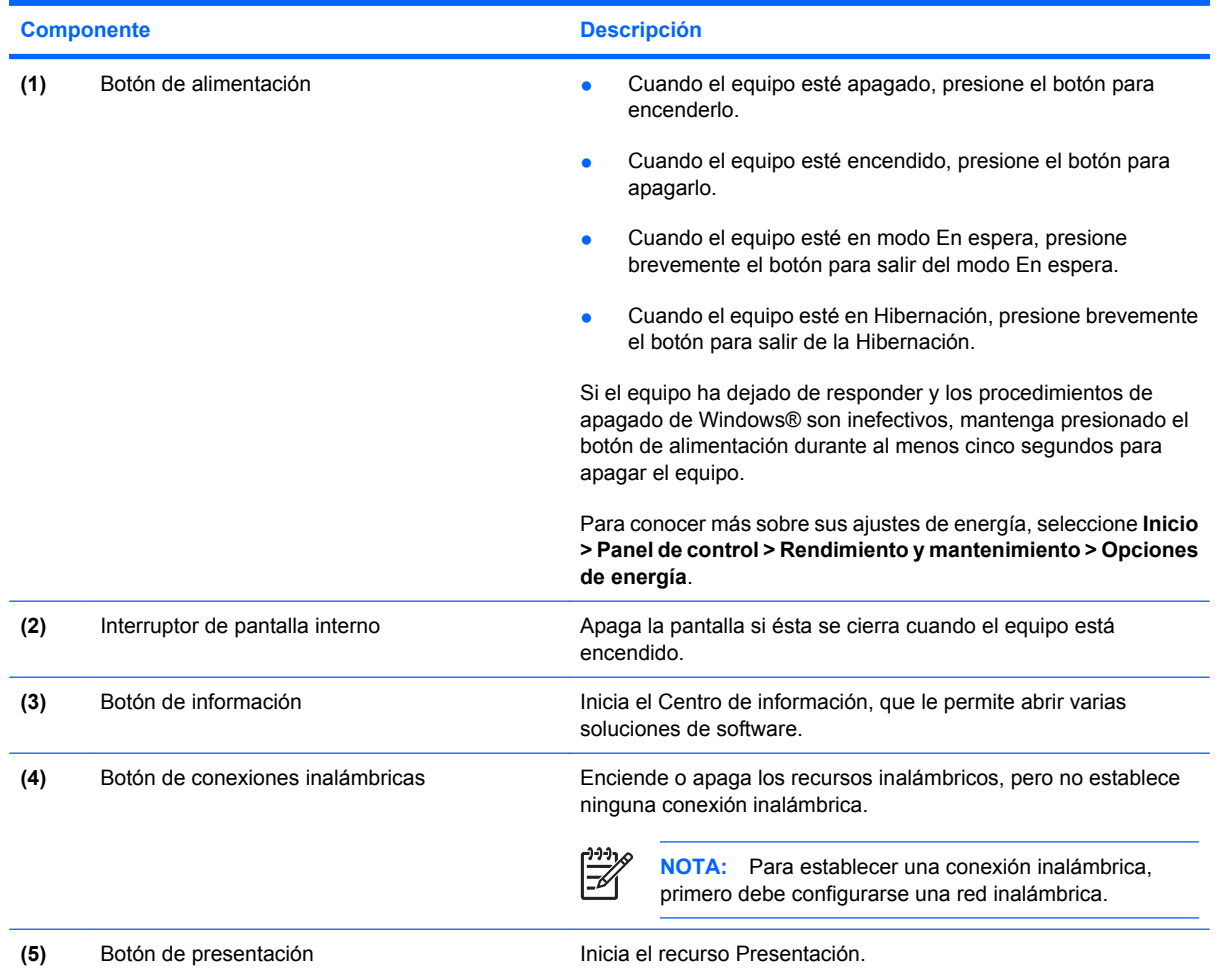

<span id="page-13-0"></span>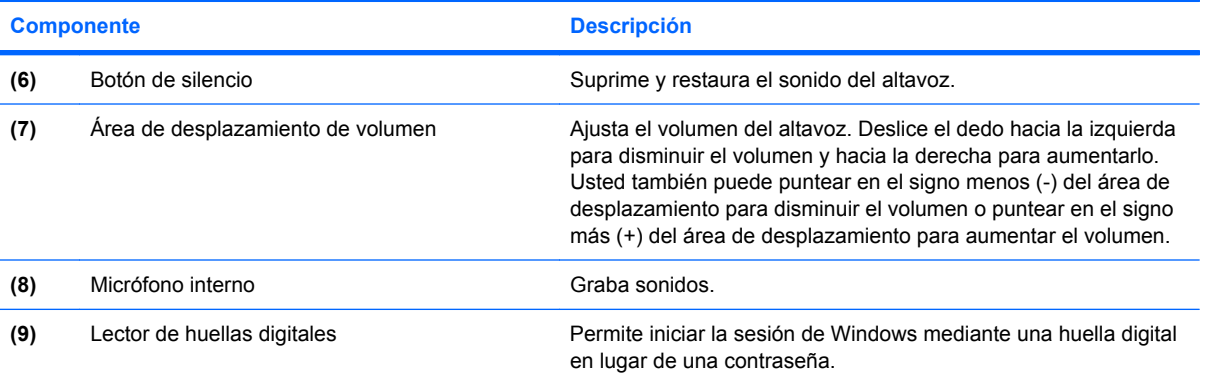

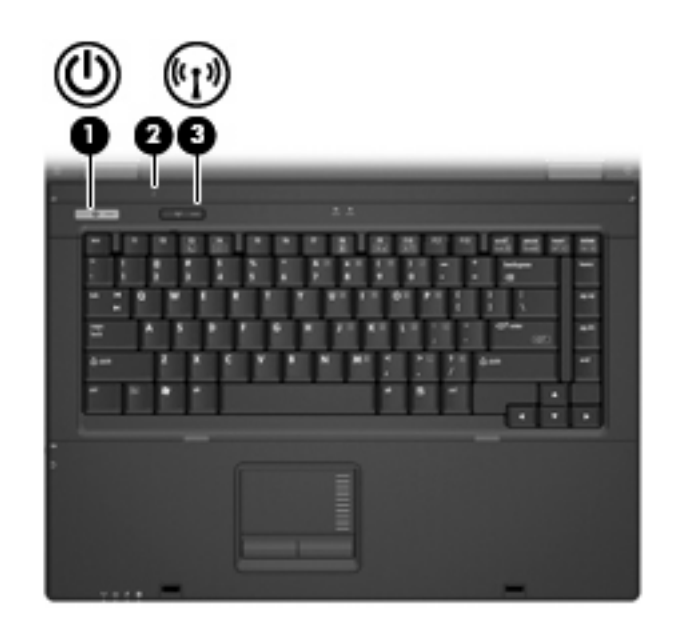

#### **Componente** Descripción

- (1) Botón de alimentación **becación** el cuando el equipo esté apagado, presione el botón para encenderlo.
	- Cuando el equipo esté encendido, presione el botón para apagarlo.
	- Cuando el equipo esté en modo En espera, presione brevemente el botón para salir del modo En espera.
	- Cuando el equipo esté en Hibernación, presione brevemente el botón para salir de la Hibernación.

Si el equipo ha dejado de responder y los procedimientos de apagado de Windows no son efectivos, mantenga presionado el botón de alimentación durante por lo menos cinco segundos para apagar el equipo.

Para conocer más sobre sus ajustes de energía, seleccione **Inicio > Panel de control > Rendimiento y mantenimiento > Opciones de energía**.

<span id="page-14-0"></span>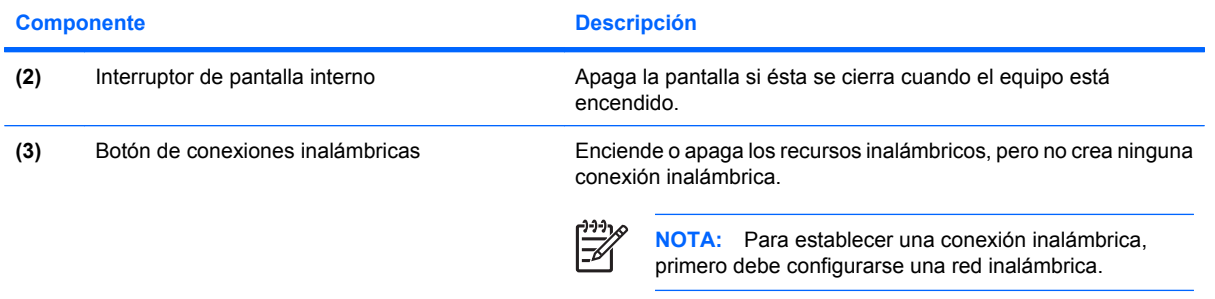

### <span id="page-15-0"></span>**Teclas**

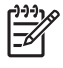

**NOTA:** Es posible que la apariencia de su equipo difiera ligeramente de las imágenes de esta sección.

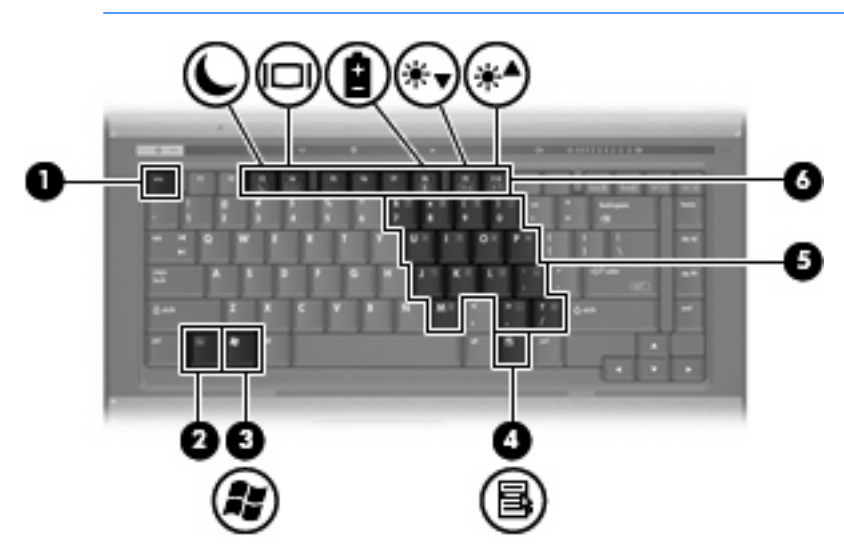

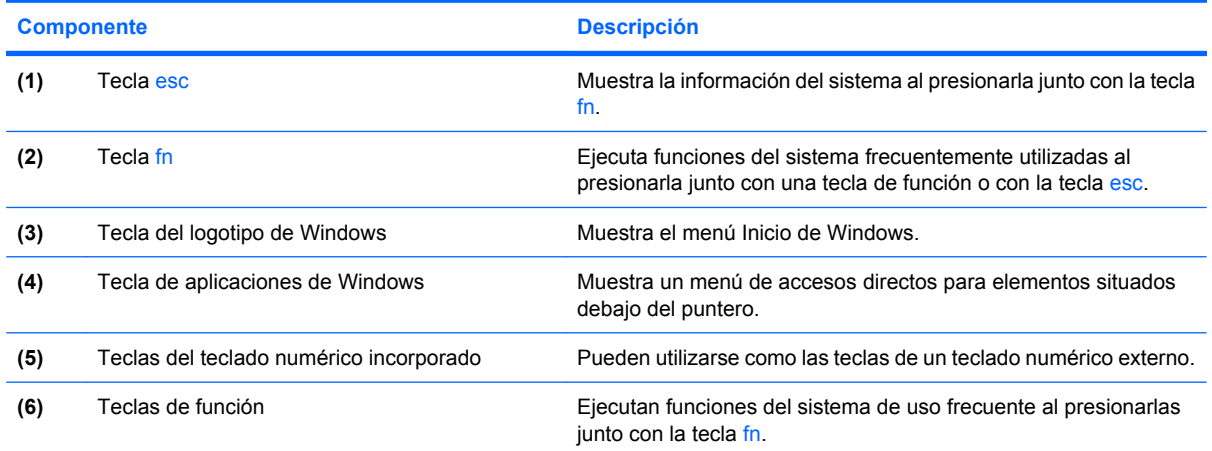

# <span id="page-16-0"></span>**Componentes de la parte frontal**

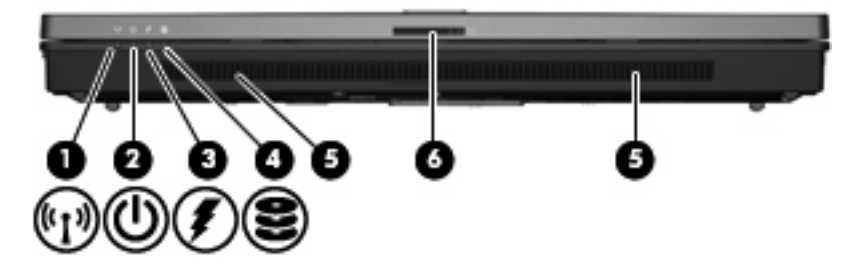

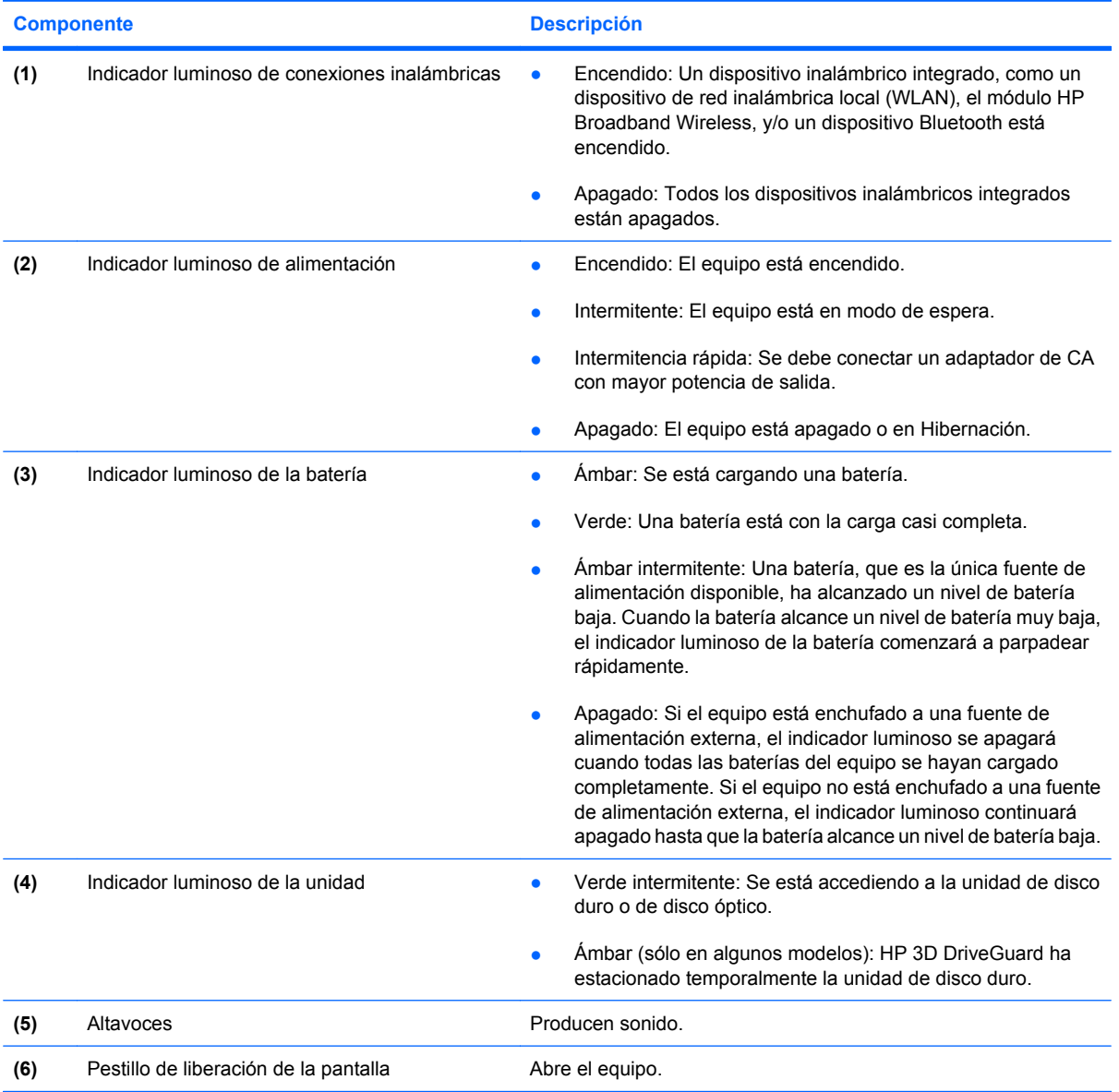

# <span id="page-17-0"></span>**Componentes de la parte trasera**

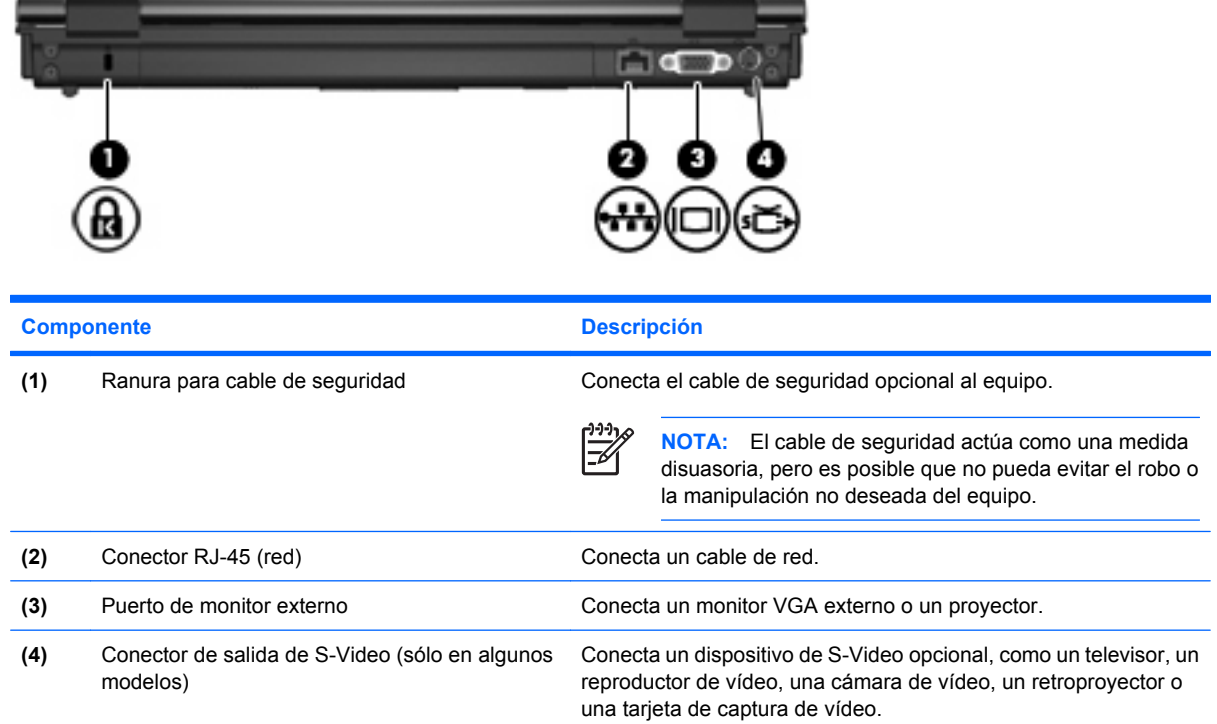

# <span id="page-18-0"></span>**Componentes de la parte lateral derecha**

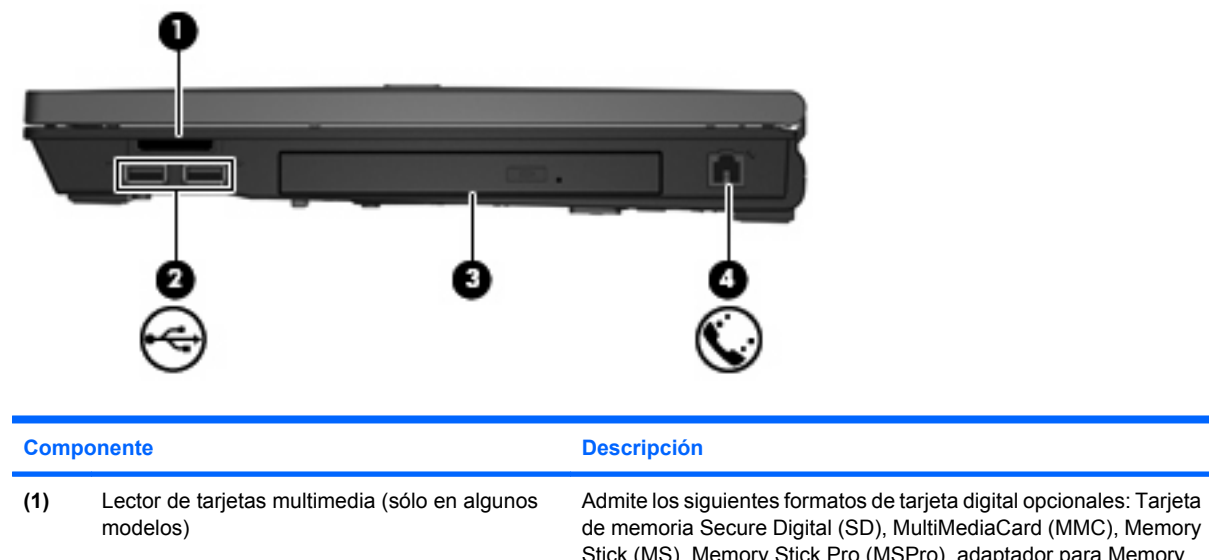

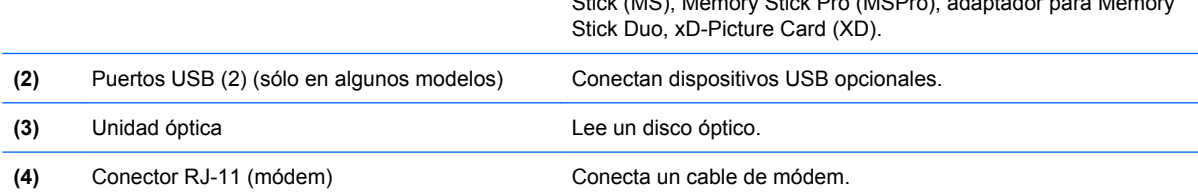

# <span id="page-19-0"></span>**Componentes de la parte lateral izquierda**

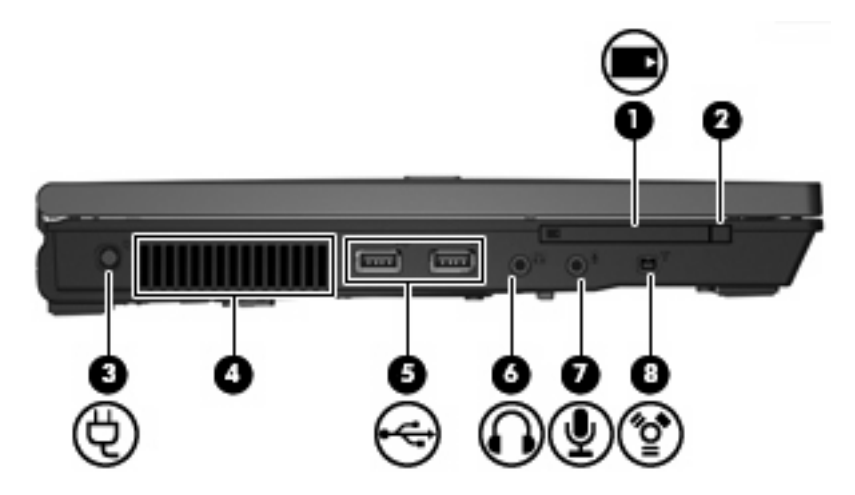

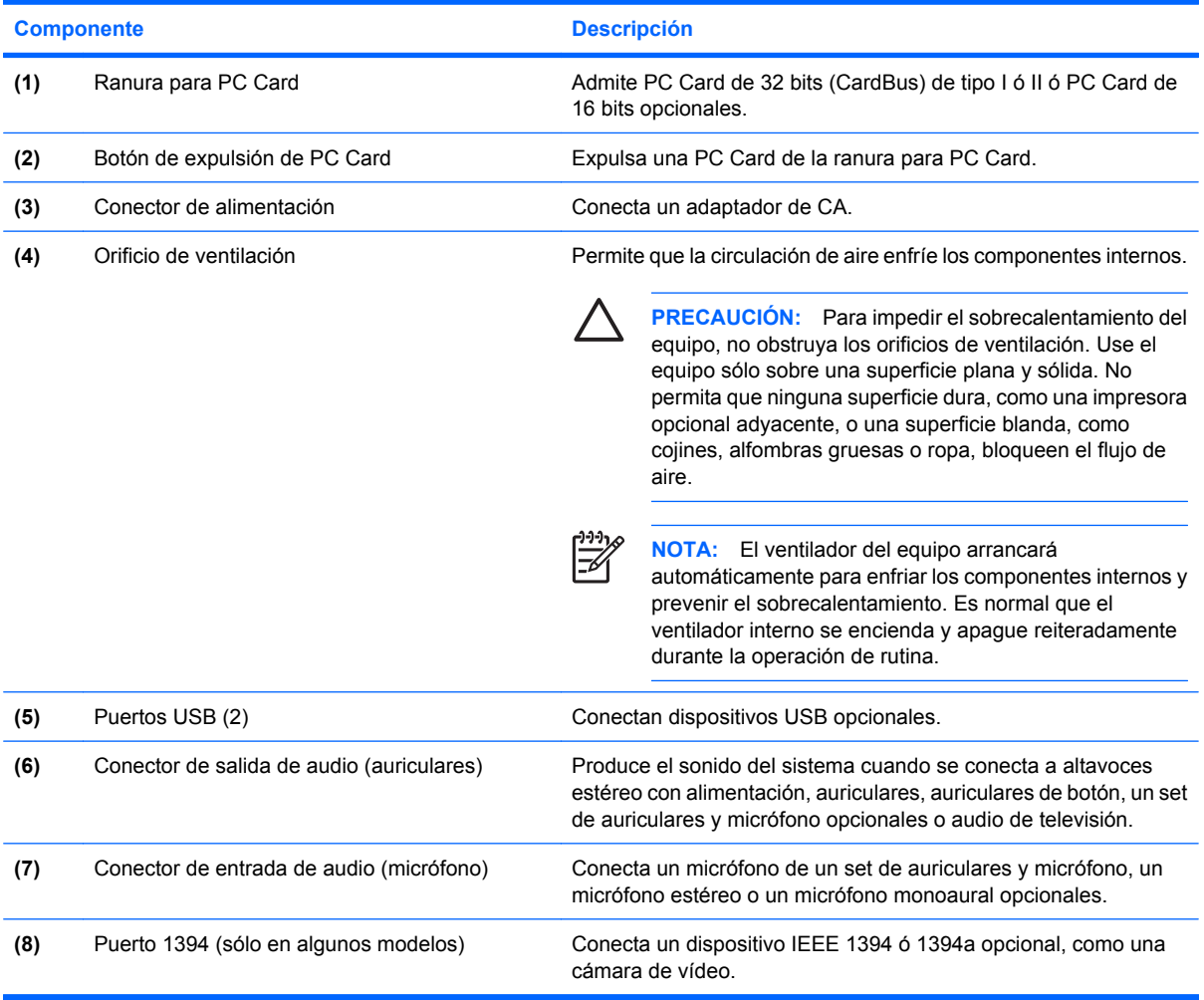

# <span id="page-20-0"></span>**Componentes de la parte inferior**

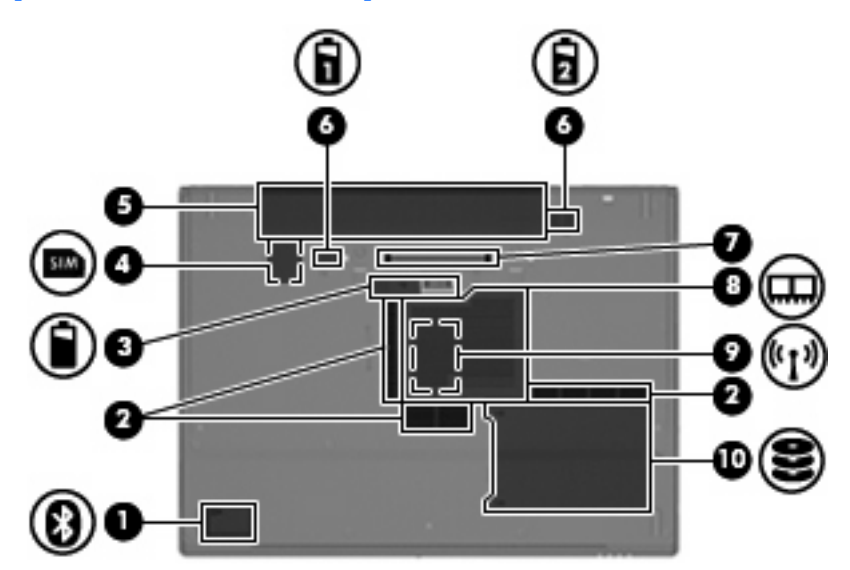

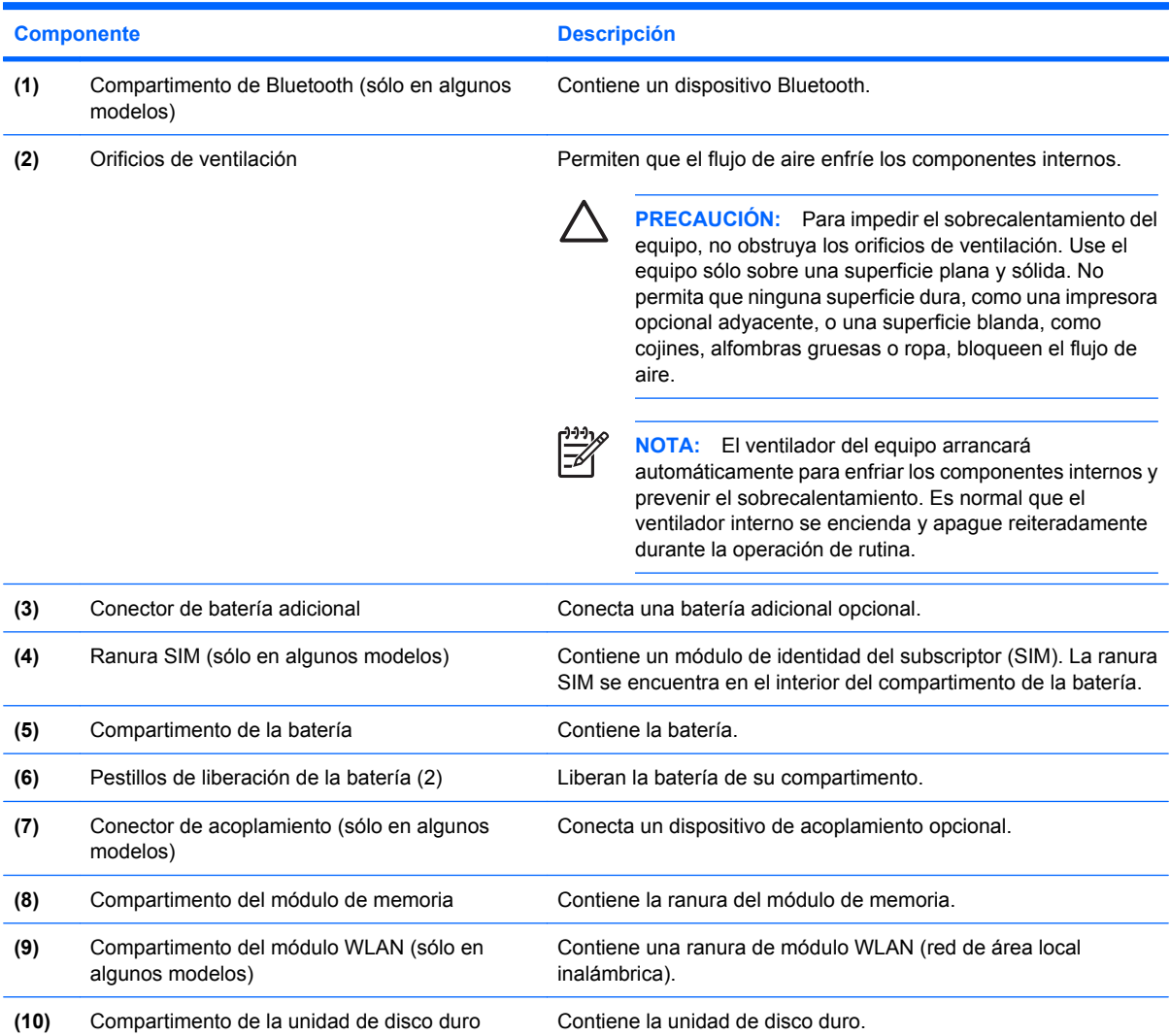

# <span id="page-21-0"></span>**Antenas inalámbricas (sólo en algunos modelos)**

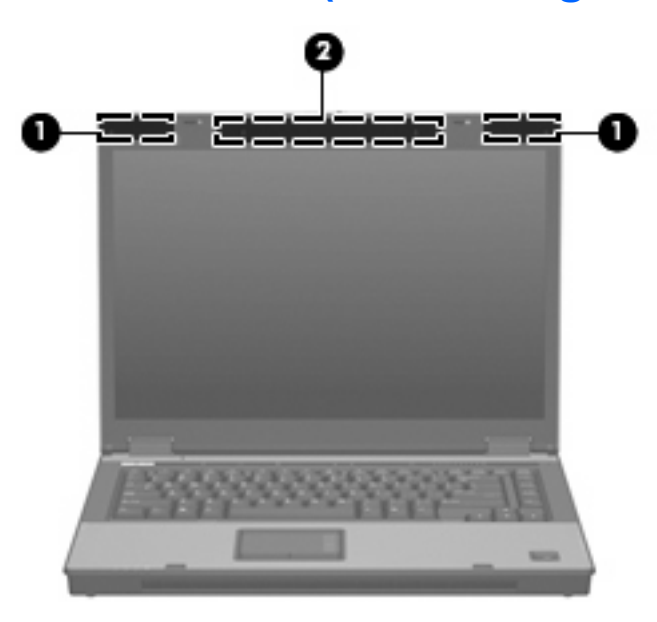

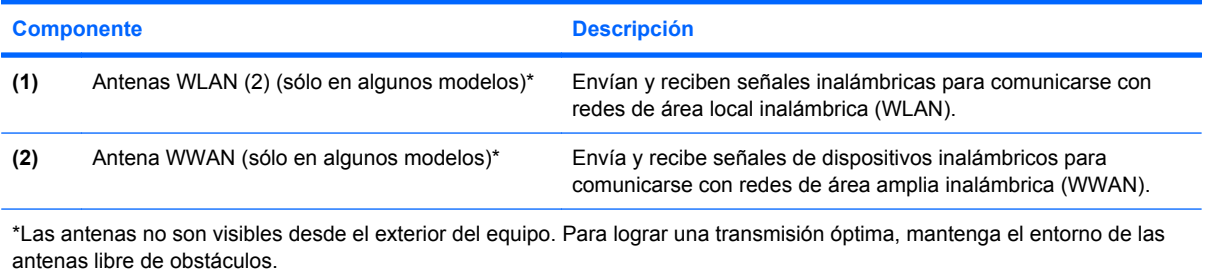

# <span id="page-22-0"></span>**Componentes adicionales de hardware**

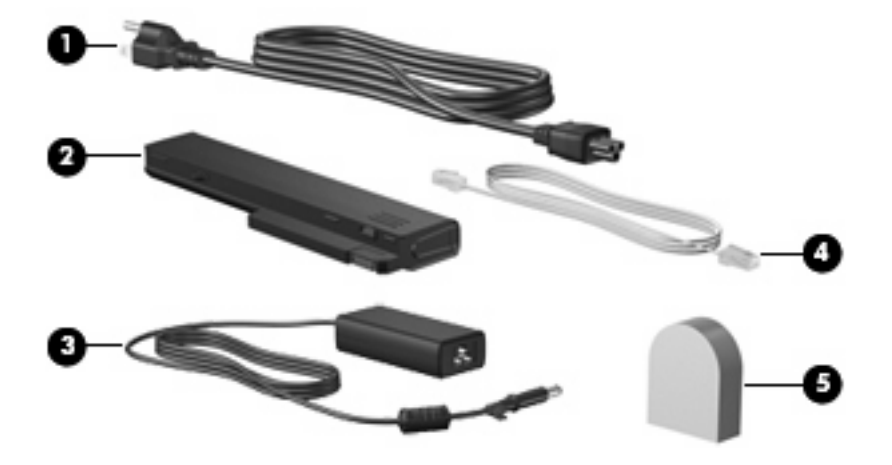

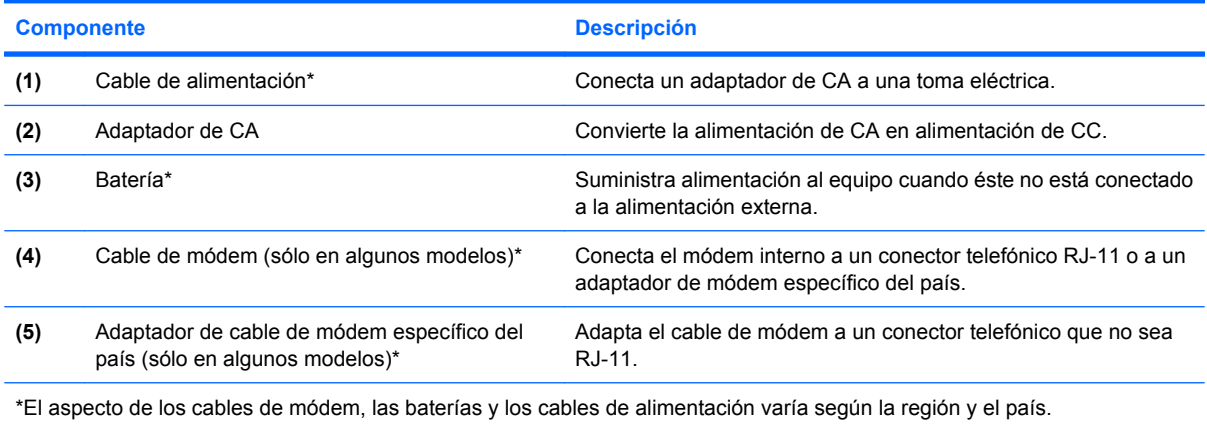

# <span id="page-23-0"></span>**3 Etiquetas**

Las etiquetas adheridas al equipo proporcionan información que podría ser necesaria para solucionar problemas del sistema o al realizar viajes al exterior con el equipo.

- Etiqueta de servicio técnico: Indica el nombre de serie y marca del producto, el número de serie (s/n) y el número de producto (p/n) del equipo. Tenga esta información a mano cuando se ponga en contacto con el soporte técnico. La etiqueta de servicio técnico está adherida a la parte inferior del equipo.
- Certificado de autenticidad de Microsoft® (sólo en algunos modelos): Contiene la clave del producto Windows®. Es posible que necesite la clave del producto para solucionar problemas del sistema operativo o actualizarlo. Este certificado está adherido a la parte inferior del equipo.
- Etiqueta reglamentaria: Suministra la información normativa acerca del equipo. La etiqueta reglamentaria está adherida a la parte inferior del equipo.
- Etiqueta de aprobación de módem: Proporciona información acerca del módem y enumera las marcas de aprobación de agencias requeridas por algunos países en los cuales el módem ha sido aprobado para su uso. Es posible que necesite esta información cuando viaje al exterior. La etiqueta de aprobación del módem está adherida a la parte interior del compartimento del módulo de memoria.
- Etiquetas de certificación inalámbrica (sólo en algunos modelos): Proporcionan información sobre dispositivos inalámbricos opcionales y las certificaciones de aprobación de algunos países en los cuales se ha aprobado el uso de los dispositivos. Un dispositivo opcional puede ser un dispositivo de red inalámbrica local (WLAN), como un módulo HP Broadband Wireless, o un dispositivo Bluetooth® opcional.Si su modelo de equipo incluye uno o más dispositivos inalámbricos, se incluye también una o más etiquetas de certificación junto con éste. Es posible que necesite esta información cuando viaje al exterior. Las etiquetas de certificación inalámbrica están adheridas en la parte interior del compartimento del módulo de memoria.
- Etiqueta SIM (módulo de identidad del subscriptor) (sólo en algunos modelos): Proporciona el ICCID (Identificador de Tarjeta de Circuito Integrado) de su SIM. Esta etiqueta se encuentra en el interior del compartimento de la batería.
- La etiqueta del número de serie del módulo HP Broadband Wireless (sólo en algunos modelos): Proporciona el número de serie de su módulo HP Broadband Wireless. Esta etiqueta se encuentra en el interior del compartimento de la batería.

# <span id="page-24-0"></span>**Índice**

### **A**

adaptador de CA, identificación [17](#page-22-0) adaptador de cable de módem específico del país [17](#page-22-0) altavoz, identificación [11](#page-16-0) Antenas WLAN, identificación [16](#page-21-0) antena WWAN, identificación [16](#page-21-0) aprobación del módem, etiqueta [18](#page-23-0) área de desplazamiento de volumen, identificación [8](#page-13-0) áreas de desplazamiento, Touchpad [3](#page-8-0)

### **B**

batería compartimentos [18](#page-23-0) batería, identificación [17](#page-22-0) Bluetooth, etiqueta [18](#page-23-0) botón de alimentación, identificación [7](#page-12-0), [8](#page-13-0) botón de conexiones inalámbricas, identificación [7](#page-12-0), [9](#page-14-0) botón de expulsión de PC Card, identificación [14](#page-19-0) botón de información, identificación [7](#page-12-0) botón de presentación, identificación [7](#page-12-0) botón de silencio, identificación [8](#page-13-0) botones alimentación [7,](#page-12-0) [8](#page-13-0) conexiones inalámbricas [7,](#page-12-0) [9](#page-14-0) expulsión de PC Card [14](#page-19-0) información [7](#page-12-0) Presentación [7](#page-12-0)

supresión de volumen [8](#page-13-0) Touchpad [3](#page-8-0)

### **C**

cable, alimentación [17](#page-22-0) cable de alimentación, identificación [17](#page-22-0) cable de módem [17](#page-22-0) certificación inalámbrica, etiqueta [18](#page-23-0) Clave del producto [18](#page-23-0) compartimento módulo de memoria [15](#page-20-0) módulo WLAN [15](#page-20-0) compartimento de Bluetooth, identificación [15](#page-20-0) compartimento de la batería [15,](#page-20-0) [18](#page-23-0) compartimento de la unidad de disco duro, identificación [15](#page-20-0) compartimento de módulo de memoria, identificación [15](#page-20-0) compartimento de módulo WLAN, identificación [15](#page-20-0) compartimentos batería [15](#page-20-0) unidad de disco duro [15](#page-20-0) componentes antenas inalámbricas [16](#page-21-0) inferior [15](#page-20-0) lateral derecho [13](#page-18-0) lateral izquierdo [14](#page-19-0) parte frontal [11](#page-16-0) parte superior [3](#page-8-0) parte trasera [12](#page-17-0) software adicional [17](#page-22-0) conector, alimentación [14](#page-19-0) conector de acoplamiento, identificación [15](#page-20-0)

conector de alimentación, identificación [14](#page-19-0) conector de auriculares (salida de audio) [14](#page-19-0) conector de batería adicional, identificación [15](#page-20-0) conector de entrada de audio (micrófono), identificación [14](#page-19-0) conector de micrófono (entrada de audio) [14](#page-19-0) conector de salida de audio (auriculares), identificación [14](#page-19-0) conector de salida S-Video, identificación [12](#page-17-0) conectores entrada de audio (micrófono) [14](#page-19-0) RJ-11 (módem) [13](#page-18-0) RJ-45 (red) [12](#page-17-0) salida de audio (auriculares) [14](#page-19-0) salida de S-Video [12](#page-17-0)

### **D**

de viaje con el equipo etiqueta de aprobación del módem [18](#page-23-0) etiquetas de certificación inalámbrica [18](#page-23-0) Dispositivo WLAN [18](#page-23-0)

### **E**

Etiqueta del certificado de autenticidad [18](#page-23-0) Etiqueta del certificado de autenticidad de Microsoft [18](#page-23-0) Etiqueta del módulo HP Broadband Wireless [18](#page-23-0) etiqueta de servicio técnico [18](#page-23-0)

#### etiquetas

aprobación del módem [18](#page-23-0) Bluetooth [18](#page-23-0) certificación inalámbrica [18](#page-23-0) Certificado de autenticidad de Microsoft [18](#page-23-0) etiqueta de servicio técnico [18](#page-23-0) Módulo HP Broadband Wireless [18](#page-23-0) reglamentaria [18](#page-23-0) SIM [18](#page-23-0) WI AN [18](#page-23-0) etiqueta SIM [18](#page-23-0)

### **I**

indicadores luminosos alimentación [11](#page-16-0) aumento de volumen [4](#page-9-0) batería [5,](#page-10-0) [6,](#page-11-0) [11](#page-16-0) bloq mayús [4,](#page-9-0) [6](#page-11-0) blog num  $4, 6$  $4, 6$ conexiones inalámbricas [4](#page-9-0), [11](#page-16-0) energía [4](#page-9-0), [6](#page-11-0) reducción de volumen [4](#page-9-0) silencio [4](#page-9-0) supresión de volumen [4](#page-9-0) unidad [5,](#page-10-0) [6](#page-11-0), [11](#page-16-0) indicadores luminosos de alimentación, identificación [4,](#page-9-0) [6](#page-11-0) indicadores luminosos de conexiones inalámbricas, identificación [4](#page-9-0), [11](#page-16-0) indicador luminoso de alimentación, identificación [11](#page-16-0) indicador luminoso de aumento de volumen, identificación [4](#page-9-0) indicador luminoso de bloq mayús, identificación [4](#page-9-0), [6](#page-11-0) indicador luminoso de bloq num, identificación [4](#page-9-0), [6](#page-11-0) indicador luminoso de disminución de volumen, identificación [4](#page-9-0) indicador luminoso de la batería, identificación [5](#page-10-0), [6](#page-11-0), [11](#page-16-0) indicador luminoso de silencio, identificación [4](#page-9-0)

indicador luminoso de unidad, identificación [5](#page-10-0), [6](#page-11-0), [11](#page-16-0) información normativa etiqueta de aprobación del módem [18](#page-23-0) etiqueta reglamentaria [18](#page-23-0) etiquetas de certificación de conexiones inalámbricas [18](#page-23-0) interruptor de pantalla, identificación [7](#page-12-0) interruptor de pantalla interno, identificación [7](#page-12-0)

### **L**

lector de huellas digitales, identificación [8](#page-13-0) Lector de tarjetas multimedia, identificación [13](#page-18-0)

### **M**

micrófono interno, identificación [8](#page-13-0)

### **N**

nombre y número de producto del equipo [18](#page-23-0) número de serie, equipo [18](#page-23-0)

### **O**

orificio de ventilación [14](#page-19-0) orificios de ventilación, identificación [15](#page-20-0)

### **P**

pestillo, liberación de la batería [15](#page-20-0) pestillo de liberación, batería [15](#page-20-0) pestillo de liberación de la batería, identificación [15](#page-20-0) pestillo de liberación de la pantalla, identificación [11](#page-16-0) puerto 1394, identificación [14](#page-19-0) puerto de monitor, externo [12](#page-17-0) puerto de monitor externo, identificación [12](#page-17-0) Puerto IEEE 1394, identificación [14](#page-19-0) puertos 1394 [14](#page-19-0) monitor externo [12](#page-17-0) USB [13,](#page-18-0) [14](#page-19-0)

puertos USB, identificación [13](#page-18-0), [14](#page-19-0)

### **R**

ranura para cable de seguridad, identificación [12](#page-17-0) ranura para PC Card, identificación [14](#page-19-0) ranuras lector de tarjetas multimedia [13](#page-18-0) módulo de memoria [15](#page-20-0) ranura SIM, identificación [15](#page-20-0) RJ-11 (módem), identificación del conector [13](#page-18-0) RJ-45 (red), identificación del conector [12](#page-17-0)

### **S**

sistema operativo Clave del producto [18](#page-23-0) Etiqueta del certificado de autenticidad de Microsoft [18](#page-23-0)

### **T**

tecla de aplicaciones, Windows [10](#page-15-0) tecla de aplicaciones de Windows, identificación [10](#page-15-0) tecla del logotipo de Windows, identificación [10](#page-15-0) tecla esc, identificación [10](#page-15-0) tecla fn, identificación [10](#page-15-0) teclas aplicaciones de Windows [10](#page-15-0) esc [10](#page-15-0) fn [10](#page-15-0) función [10](#page-15-0) logotipo de Windows [10](#page-15-0) teclado numérico [10](#page-15-0) teclas de función, identificación [10](#page-15-0) teclas del teclado numérico, identificación [10](#page-15-0) Touchpad áreas de desplazamiento [3](#page-8-0) botones [3](#page-8-0) identificación [3](#page-8-0)

### **U**

unidad óptica, identificación [13](#page-18-0)

### W WLAN, etiqueta 18

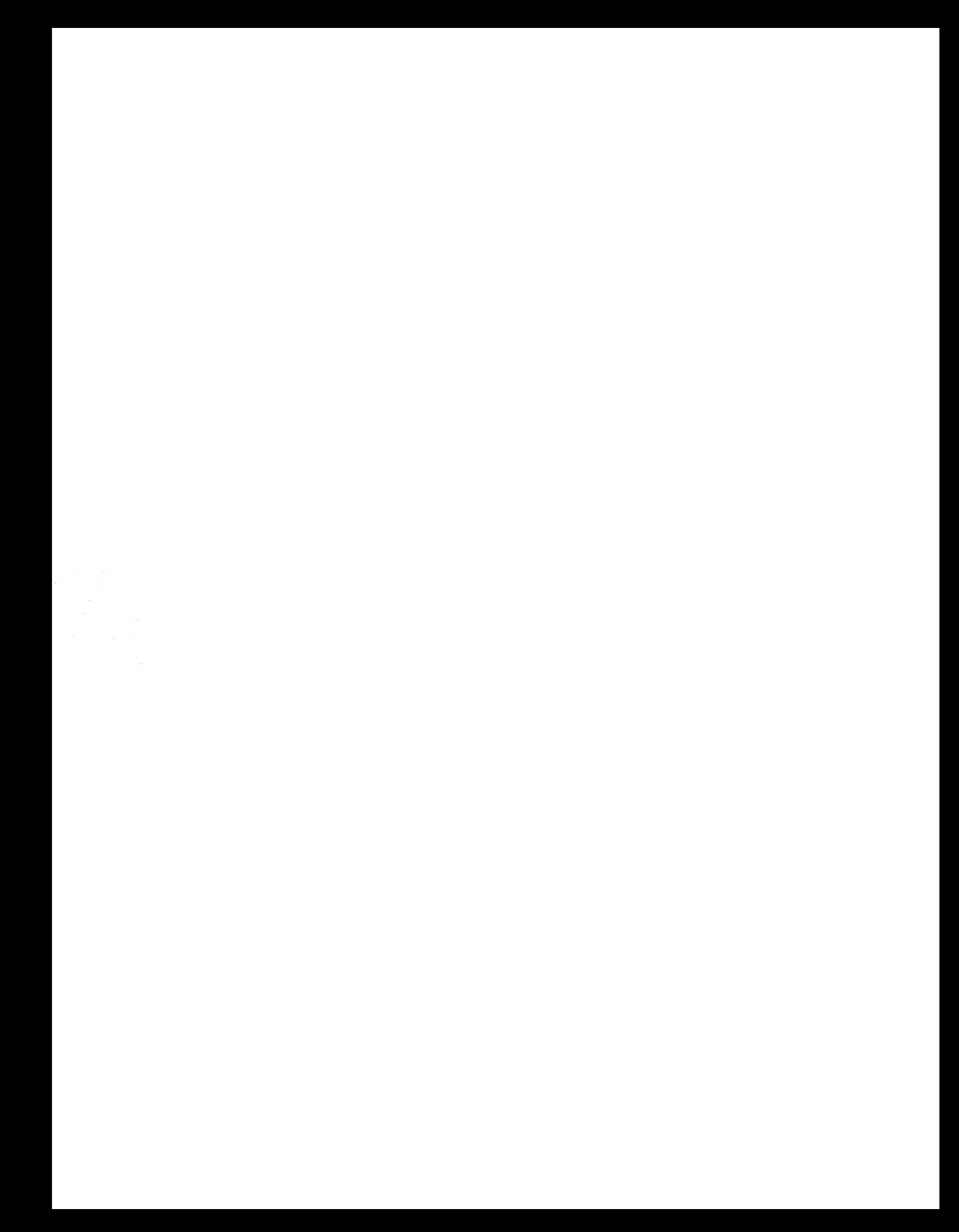